# **Interface de communication** communication **REMIO** Interface

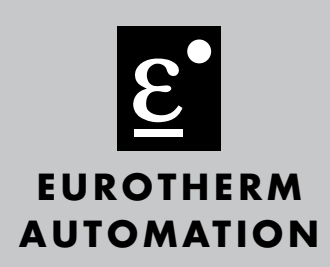

# *MODBUS®*

# **Manuel communication**

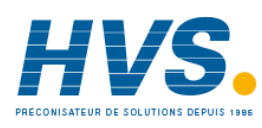

 2 rue René Laennec 51500 Taissy France Fax: 03 26 85 19 08, Tel : 03 26 82 49 29

E-mail:hvssystem@hvssystem.com Site web : www.hvssystem.com

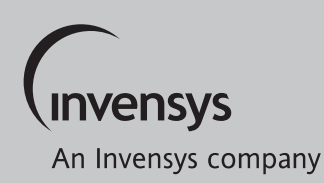

# **TABLE DES MATIERES**

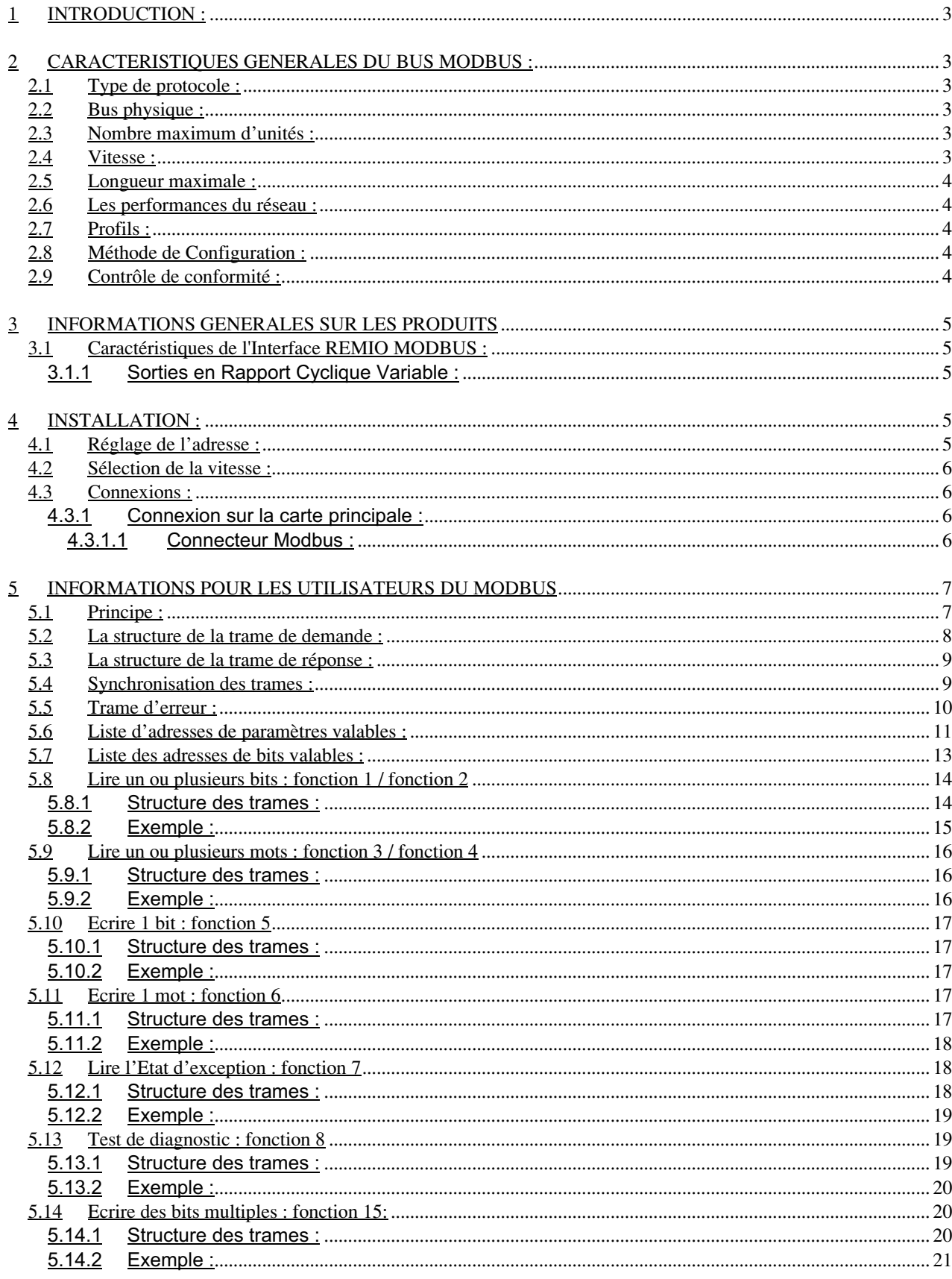

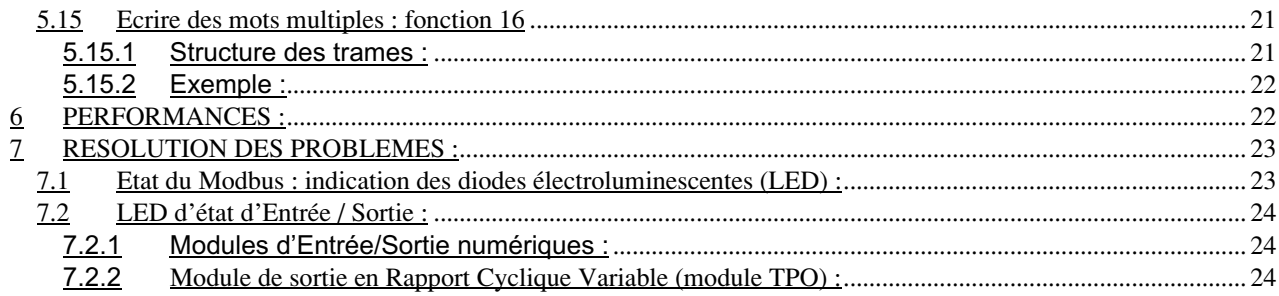

# 1. INTRODUCTION **:**

Les publications suivantes ont été utilisées pour les spécifications :

- GOULD MODBUS Protocol Reference Guide PI-MBUS-300 Rev B.
- EUROTHERM Group MODBUS Standard TN0998.
- RS485 / EIA Standard.
- Standard CEI 1131-3: programmable controllers - programming Languages

# 2. CARACTERISTIQUES GENERALES DU BUS MODBUS :

Le but de ce paragraphe est de rappeler les caractéristiques de base du protocole Modbus telles qu'elles sont exposées dans les spécifications émises par Gould-Modbus et par l'application de notre produit.

En réalité, il ne s'agit pas véritablement d'un bus de terrain dans la mesure où il ne répond pas aux spécifications du modèle OSI de l'ISO. Il est généralement utilisé sur des équipements industriels où le temps n'est pas un paramètre critique.

# 2.1. Type de protocole :

Il s'agit toujours d'une structure Maître unique / Esclaves multiples. Différentes fonctions désignées par un code (voir chapitres 5.8 et suivants) sont utilisées pour fournir l'accès aux paramètres sous forme de blocs ou de paramètres simples. Le protocole distingue les grandeurs logiques des grandeurs analogiques mais celles-ci sont traitées de la même façon dans notre application (fonctions 1,2 et 3,4 sont parfaitement identiques). Chaque grandeur est accessible par sa propre adresse.

D'autres codes de fonction fournissent une information rapide sur le statut et des diagnostics de rebouclage. 125 registres peuvent être transférés dans un seul bloc de lecture/écriture.

**\_\_\_\_\_\_\_\_\_\_\_\_\_\_\_\_\_\_\_\_\_\_\_\_\_\_\_\_\_\_\_\_\_\_\_\_\_\_\_\_\_\_\_\_\_\_\_\_\_\_\_\_\_\_\_\_\_\_\_\_\_\_\_\_\_\_\_\_\_\_\_\_\_\_\_\_\_\_\_\_\_\_\_\_\_**

# 2.2. Bus physique :

RS485

2.3. Nombre maximum d'unités : 32 (RS485) sans répéteur y compris le maître.

2.4. Vitesse : 9600 à 19200 bauds.

# 2.5. Longueur maximale :

1200 m à 9600 bauds.

# 2.6. Les performances du réseau :

La vitesse maximale du réseau dépend du débit auquel le contrôleur peut desservir des interruptions du réseau. La vitesse maximum supportée par l'Interface de la Série TE est de 19200 bauds.

Un message de demande/réponse typique à un seul paramètre peut être complété en 15 à 20 ms en utilisant le Modbus. Il en résulte un débit de transfert de 10 à 50 paramètres par seconde.

Les blocs de données peuvent être transférés en une seule opération, ce qui permet un transfert de données plus efficace (et plus cohérent). En règle générale, chaque valeur supplémentaire transmise demande un temps de transmission de 10 bits, bien qu'un processus de latence pour un petit message supplémentaire puisse être ajouté pour des blocs plus grands.

La période typique de scrutation est de 1 seconde.

# 2.7. Profils :

Très peu de profils définissant les périphériques sur les réseaux Modbus existent, bien que le standard CNOMO définissent les adresses de quelques paramètres clés. Il n'est pas conseillé d'utiliser des adresses Modbus supérieures à 99 car de nombreux systèmes SCADA ne peuvent pas y accéder.

# 2.8. Méthode de Configuration :

Le maître, en règle générale un système SCADA, automate programmable ou panneau, est programmé manuellement avec des adresses de paramètres, puis programmé sur les données de commande et écrit avec les paramètres requis.

# 2.9. Contrôle de conformité :

Pas de contrôle standard.

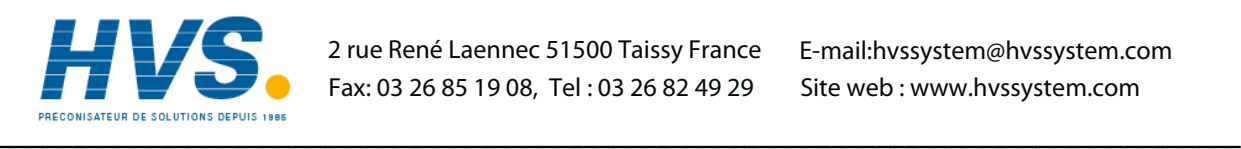

 2 rue René Laennec 51500 Taissy France Fax: 03 26 85 19 08, Tel : 03 26 82 49 29

E-mail:hvssystem@hvssystem.com Site web : www.hvssystem.com

# 3. INFORMATIONS GENERALES SUR LES PRODUITS

(voir le manuel de l'utilisateur HA175874FRA pour des informations spécifiques complètes)

# 3.1. Caractéristiques de l'Interface REMIO MODBUS :

L'Interface REMIO est un module MODBUS Esclave selon la spécification Gould-Modicon.

La connexion au Bus utilise une paire torsadée blindée (RS485).

Vitesse de communication : 9600 ou 19200 bauds sélectionnable par interrupteur.

Parité : 8 bits, pas de parité (parité 9 bits PAIRE disponible sur demande).

Statut d'Interface indiqué par les LED. (Voir chapitre 7)

Adresse réglée directement par le lien du maître (l'adresse de l'unité peut être réglée ou changée à partir du bus sans interrupteur ou cavalier). A sortie d'usine, l'adresse de l'interface est configurée à 32 (décimal).

Une horloge de watchdog contrôle le temps écoulé entre deux messages. Le watchdog est remis en marche à chaque séquence sans erreur reçue, dès la reconnaissance du numéro de station. En cas d'erreur, tous les ports d'interface sont réglés sur le niveau 0 logique afin d'éviter les dysfonctionnements. Le Time Out peut être programmé à partir d'un contrôle approprié. On peut choisir une valeur comprise entre 1 s et 65 s.

La redondance n'est pas gérée.

# 3.1.1. Sorties en Rapport Cyclique Variable :

L'interface REMIO peut être équipée d'1 ou de 2 modules optionnels transportant chacun 16 systèmes de sorties de données, et permettant jusqu'à 48 systèmes de sortie de données sur une seule l'unité.

# 4. INSTALLATION :

# 4.1. Réglage de l'adresse :

Le protocole dessert un Maître et jusqu'à 247 esclaves sur une ligne commune.

Avant de démarrer un système MODBUS, il faut attribuer une adresse originale à chaque station.

L'adresse de l'esclave PEUT SEULEMENT ETRE DONNEE PAR LE LIEN. Aucun cavalier n'est disponible pour cette tâche. Puisque certaines restrictions de périphérique limitent le nombre d'adresses à 99 (décimal), l'adresse initiale (réglage de l'usine) est fixée à 32 (décimal).

Cette adresse est enregistrée dans une mémoire permanente et :

• doit être modifiée par l'utilisateur avant la connexion de l'unité au lien.

 $O<sub>U</sub>$ 

• Le réglage de l'adresse doit être effectué avec un seul esclave à l'adresse 32 à la fois sur le lien.

Autrement dit, les esclaves doivent être ajoutés l'un après l'autre sur le lien et à chaque fois être attribués à une seule adresse entre 1 et 247. (Excepté 32 dans ce second cas).

Le paramètre adresse de l'Adresse de l'Unité est 100 (décimal). Voir le chapitre 5.6 pour plus d'informations.

En outre, MODBUS offre la possibilité d'ECRIRE certains paramètres par DIFFUSION à l'Adresse 00.

# 4.2. Sélection de la vitesse :

Le débit en bauds est sélectionné par le second commutateur sur le haut de l'unité. (Voir aussi le Manuel de l'Utilisateur HA175874FRA pour plus de détails)

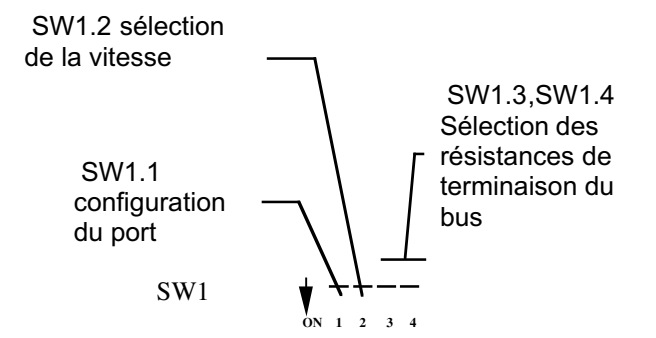

SW1.2= OFF = 9600 bauds. SW1.2 = ON = 19200 bauds.

4.3. Connexions :

4.3.1. Connexion sur la carte principale :

4.3.1.1. Connecteur Modbus :

Le connecteur à 6 broches situé en bas de l'unité est utilisé pour connecter la paire torsadée blindée du bus.

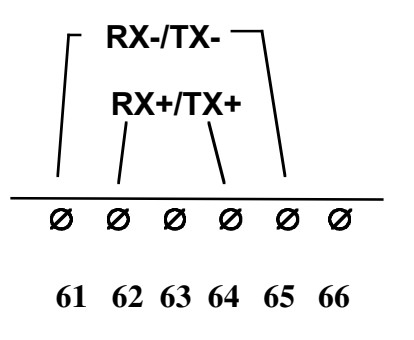

Les connexions numéro 61 et 65 ainsi que les connexions numéro 62 et 64 sont connectées ensembles en interne.

L'électronique de communication est isolée de l'électronique de commande.

Une borne de terre est prévue près du connecteur de communication, en bas de l'unité, à des fins de protection.

Le câblage et la protection sont décrits dans le Manuel de l'Utilisateur HA175874FRA. Il faut faire tout particulièrement attention à l'impédance de ligne, à l'adaptation d'impédance, à la longueur maximale, etc....

Les résistances de terminaison du bus peuvent être mises en circuit ou hors circuit en utilisant les 2 micro-commutateurs conçus à cet effet sur le haut de l'unité. Notez que seule la dernière unité du bus doit avoir les résistances d'adaptation d'impédance installées.

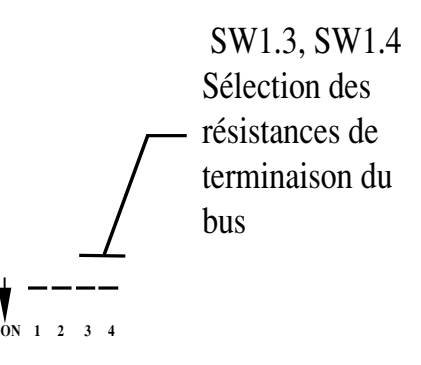

On ne peut pas utiliser plus de 32 stations sans répétiteur.

# 5. INFORMATIONS POUR LES UTILISATEURS DU MODBUS

**\_\_\_\_\_\_\_\_\_\_\_\_\_\_\_\_\_\_\_\_\_\_\_\_\_\_\_\_\_\_\_\_\_\_\_\_\_\_\_\_\_\_\_\_\_\_\_\_\_\_\_\_\_\_\_\_\_\_\_\_\_\_\_\_\_\_\_\_\_\_\_\_\_\_\_\_\_\_\_\_\_\_\_\_\_**

5.1. Principe :

Le protocole utilisé est le Modbus RTU, c'est à dire :

- codification de l'information : 8 bits binaires
- Nombre de bits : 8 sans parité en standard (option 9 bits avec parité paire possible sur simple demande)
- Start bit : 1
- Stop bit: 1
- Premier bit : bit le moins important.
- Dépistage d'erreur : Code d'erreur cyclique

Le protocole contrôle les échanges Demande/Réponse entre le maître et les esclaves.

Chaque échange comprend donc 2 messages, excepté dans le cas de la diffusion, où aucune réponse n'est diffusée.

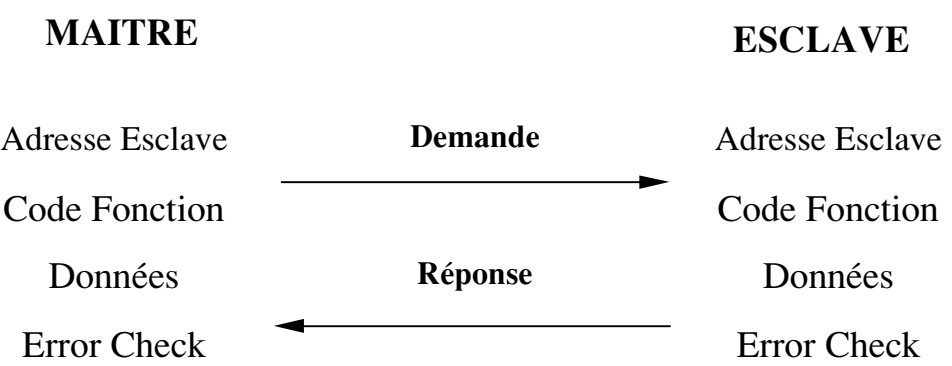

Seul le Maître prend l'initiative de lancer une transaction.

- Adresse Esclave : spécifie quel Esclave est concerné par la demande.
- Code fonction : indique quelle est l'opération requise.
- Données : tous les paramètres requis par la fonction.
- Error Check : code d'erreur cyclique (CRC).

# 5.2. La structure de la trame de demande :

La trame de demande a la structure suivante :

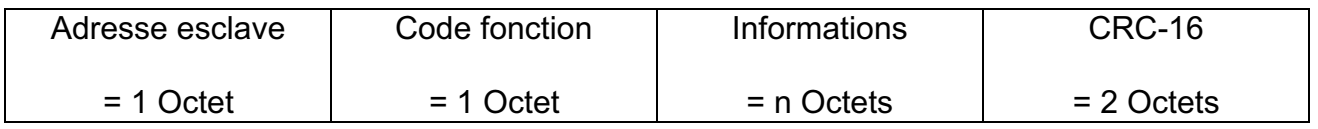

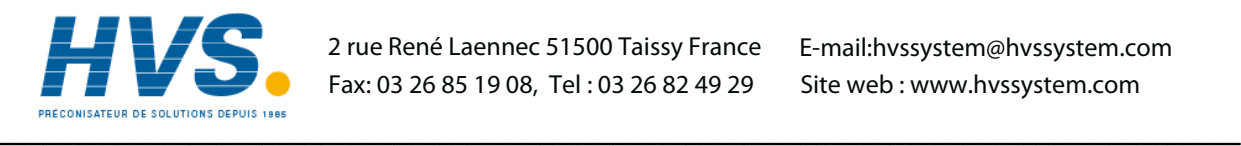

 2 rue René Laennec 51500 Taissy France E-mail:hvssystem@hvssystem.com Fax: 03 26 85 19 08, Tel : 03 26 82 49 29

Site web : www.hvssystem.com

# Champ de fonctions :

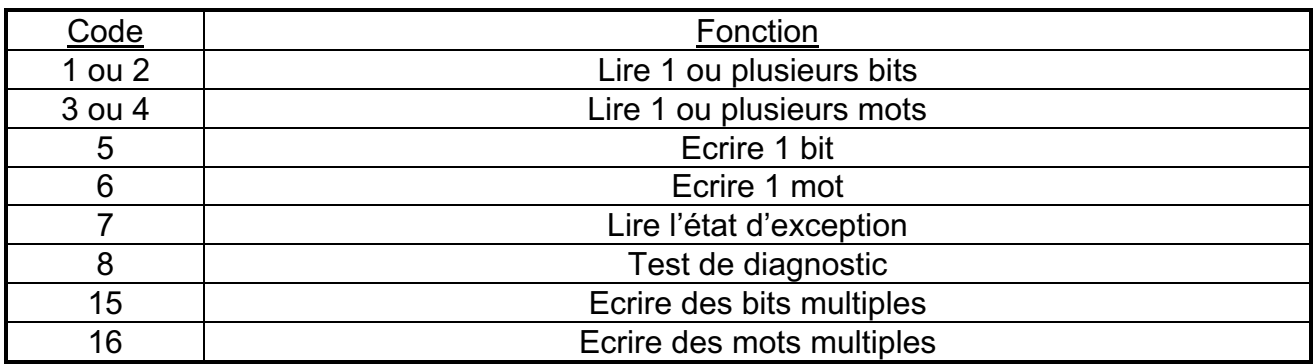

Ces fonctions seront décrites en détail ci-dessous.

Le message est accepté par l'Esclave à la seule condition que l'adresse corresponde à son propre numéro d'adresse et que le mot CRC soit correct.

# 5.3. La structure de la trame de réponse :

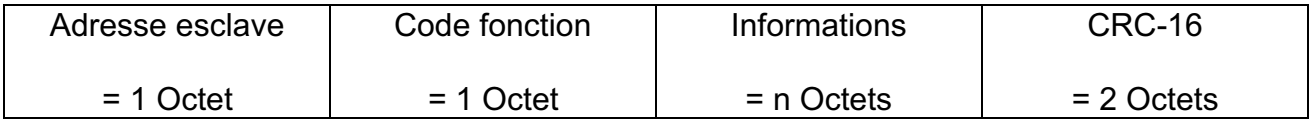

La structure est identique pour la Demande et la Réponse.

# 5.4. Synchronisation des trames :

La synchronisation est faite par le temps qui s'est écoulé entre deux trames (espace entre les trames).

Les règles suivantes doivent être respectées :

• Le temps entre 2 caractères consécutifs d'une même trame ne doit pas dépasser la largeur de 3 caractères.

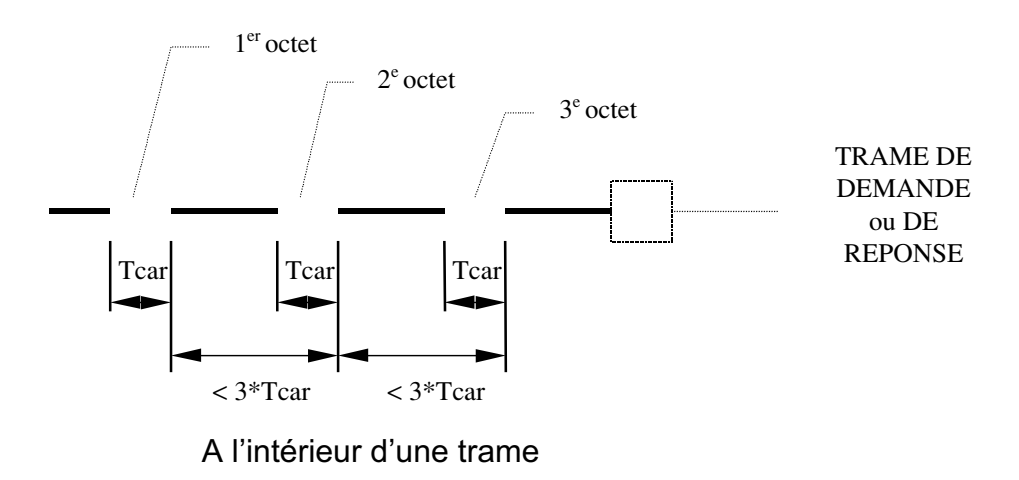

• Le temps entre 2 trames doit dépasser la largeur de 3 caractères.

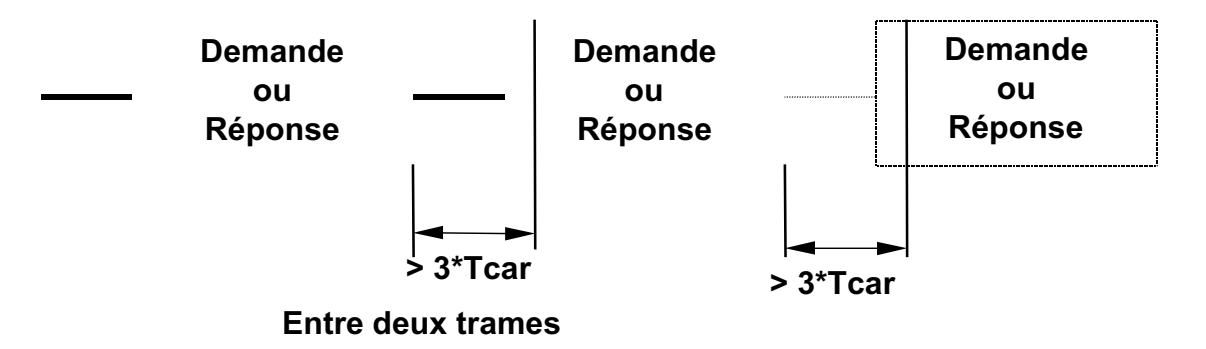

Note : Le premier caractère de la trame est compris dans l'espace entre les trames

5.5. Trame d'erreur :

La structure de la trame d'erreur se présente comme suit :

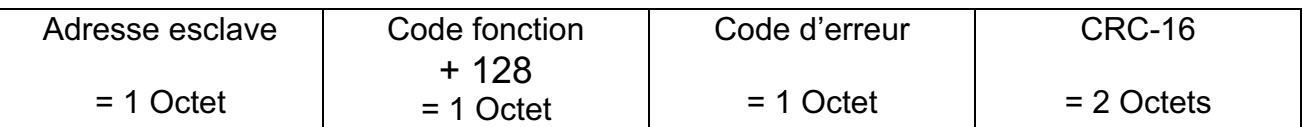

avec les codes d'erreur suivants :

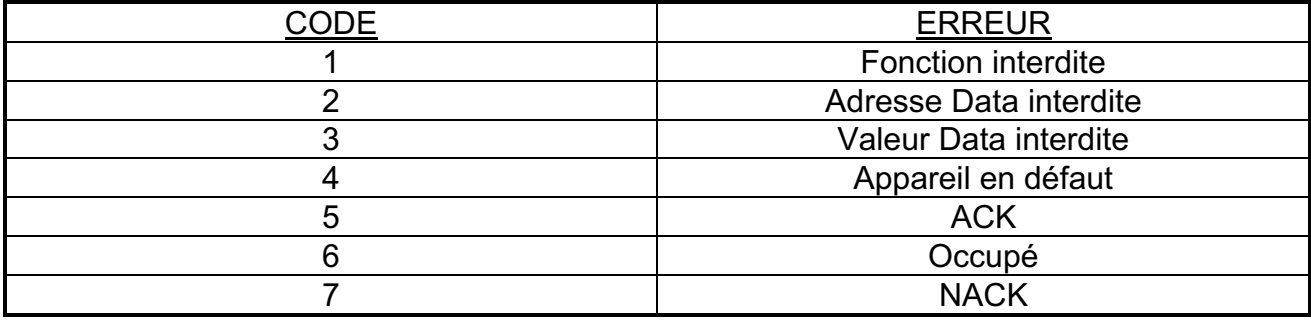

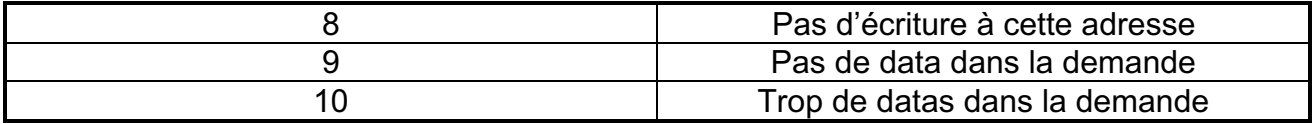

5.6. Liste d'adresses de paramètres valables :

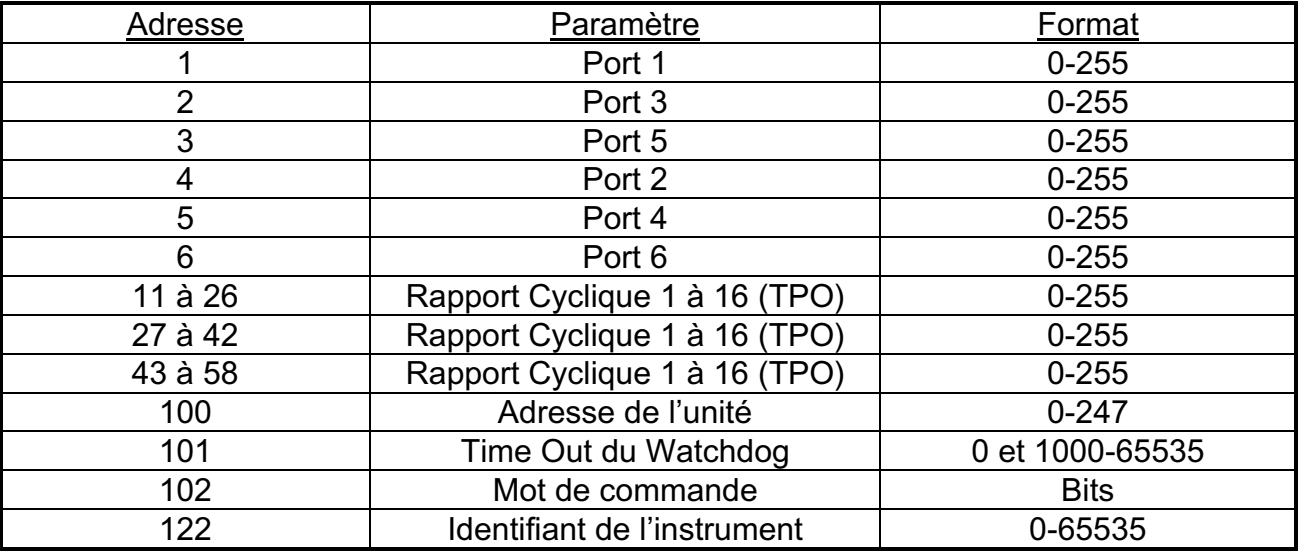

• Ports 1, 3, 5 : ils sont uniquement conçus pour la sortie (pour la Lecture et l'Ecriture)

Note :

- ⇒ Ces ports sont également accessibles sur une unité TPO, mais dans ce cas, l'écriture sur ces ports n'a pas d'effet physique (ils pourraient être utilisés comme ports virtuels).
- ⇒ Diffusion autorisée sur l'opération d'écriture.

# • Ports 2, 4, 6 :

∗ ce sont des sorties (pour la Lecture et l'Ecriture) si SW1.1 = 1

∗ ce sont des entrées (uniquement lisibles) si SW1.1 = 0

(voir le Manuel de l'Utilisateur HA175874FRA pour plus de détails)

Note :

⇒ Ces ports sont également accessibles sur une unité TPO, mais dans ce cas, l'écriture sur ces ports n'a pas d'effet physique (ils pourraient être utilisés comme ports virtuels).

**\_\_\_\_\_\_\_\_\_\_\_\_\_\_\_\_\_\_\_\_\_\_\_\_\_\_\_\_\_\_\_\_\_\_\_\_\_\_\_\_\_\_\_\_\_\_\_\_\_\_\_\_\_\_\_\_\_\_\_\_\_\_\_\_\_\_\_\_\_\_\_\_\_\_\_\_\_\_\_\_\_\_\_\_\_**

⇒ Diffusion autorisée sur l'opération d'écriture.

• Les sorties de temps de mise sous tension (TPO) : sont des Sorties uniquement (pour la Lecture et l'Ecriture)

Note: La diffusion est autorisée sur l'opération d'écriture sur ces sorties.

• Adresse de l'unité : (pour la Lecture et l'Ecriture). A la première mise sous tension, l'Adresse de l'Unité est 32 (décimal) par réglage à l'usine. Avant toute opération sur le bus, une seule adresse sans correspondance entre 1 et 247 doit être attribuée à l'unité.

Note :

- $\Rightarrow$  32 est une adresse autorisée, mais il faut prendre soin à avoir uniquement une unité à cette adresse sur le bus.
- ⇒ Ce paramètre est sauvegardé dans la mémoire permanente de l'unité.
- ⇒ On n'a pas le droit de diffuser ce paramètre.
- Time Out du Watchdog: (pour la Lecture et l'Ecriture). Ce paramètre indique le temps écoulé autorisé sans que toute trame valable ne soit adressée à cette unité. Lorsque ce temps est écoulé, toutes les sorties sont réinitialisées à 0, et la LED rouge

est allumée, en attente de la prochaine trame valable.

Watchdog Time Out =  $0$  ===> le Watchdog n'est pas actif.

Les valeurs autorisées vont de 1000 à 65535 (time-out en ms) ou 0 (désactivé).

Note :

- ⇒ Ce paramètre est sauvegardé dans la mémoire permanente de l'unité.
- ⇒ La diffusion est autorisée sur l'opération d'écriture.
- Mot de commande : (pour la Lecture et l'Ecriture). Ce paramètre est décodé par des bits.
	- ∗ CW[bit 0] = 0 ===> Les entrées numériques sont lues dans la logique négative. (Un contact ouvert produit un niveau logique «0»).
	- ∗ CW[bit 0] = 1 ===> Les entrées numériques sont lues dans la logique positive (Un contact ouvert produit un niveau logique «1»)

Note :

- ⇒ Si le mot de commande doit être modifié, il est recommandé de le changer avant toute autre opération.
- ⇒ Mise en garde : CWH est réservé au réglage à l'usine. Il est lisible, mais l'écriture normale n'a aucun effet.
	- ∗ CW[bit 8] = 1 ===> TPO module 1 installé. (désactiver Port 1 et Port 2).
	- ∗ CW[bit 9] = 1 ===> TPO module 2 installé. (désactiver Port 3 et Port 4).
	- ∗ CW[bit 10] = 1 ===> TPO module 3 installé. (désactiver Port 5 et Port 6).
	- ∗ CW[bit 11] indique la valeur de SW1.1
		- CW[bit  $11$ ] = 0 ===> SW1.1= 0

Ports 2, 4, 6 configurés comme ENTREE

CW[bit 11] = 1 ===> SW1.1= 1

Ports 2, 4, 6 configurés comme SORTIE

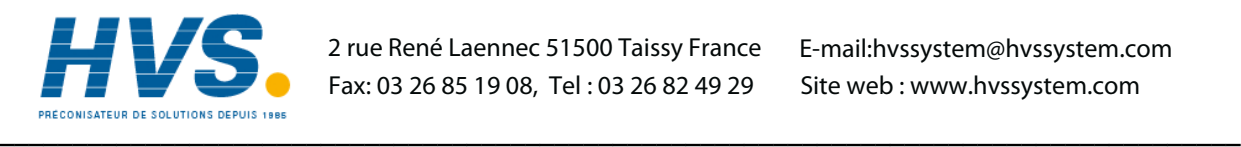

 2 rue René Laennec 51500 Taissy France E-mail:hvssystem@hvssystem.com Fax: 03 26 85 19 08, Tel : 03 26 82 49 29

Site web : www.hvssystem.com

⇒ Ce paramètre est sauvegardé dans la mémoire permanente de l'unité.

- ⇒ L'écriture de ce paramètre par mot (Fonction 6 ou Fonction 16) est autorisée mais n'est pas recommandée. Il est préférable de la changer bit par bit, en utilisant uniquement la fonction 5, en évitant les modifications de bits indésirables.
- ⇒ La diffusion est autorisée sur l'opération d'écriture.
- Identifiant de l'instrument : (uniquement lisible). Ce paramètre n'a pas encore été attribué mais est requis par le CNOMO. 0x0000 est renvoyé.
- ✎ Important :
- 1. Tous les paramètres pouvant être écrits sont diffusables exceptée l'Adresse physique de l'unité.
- 2. N'insérez pas d'instructions d'écriture de paramètre sauvegardé sur une mémoire permanente dans une boucle de programme.

# 5.7. Liste des adresses de bits valables :

- On peut uniquement accéder aux ports 1, 2, 3, 4, 5, 6 et au mot de commande CW en tant que bits.
- Les adresses des bits sont les suivantes :

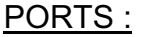

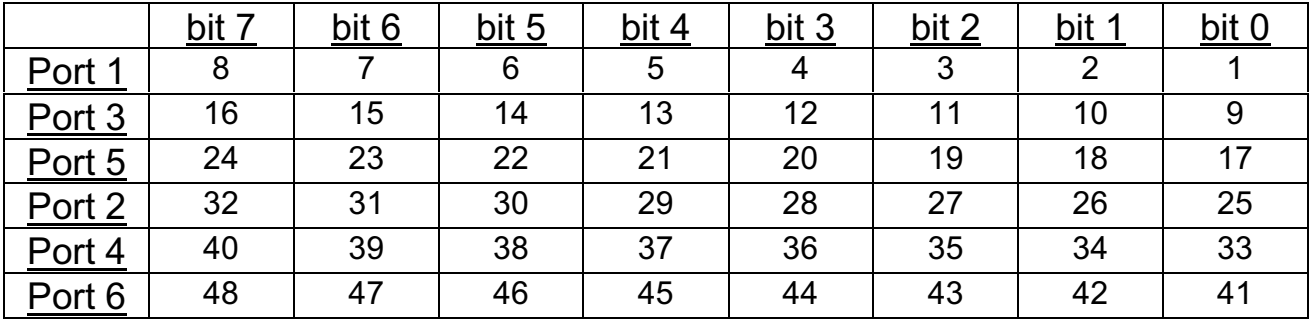

# Mot de commande (CW) :

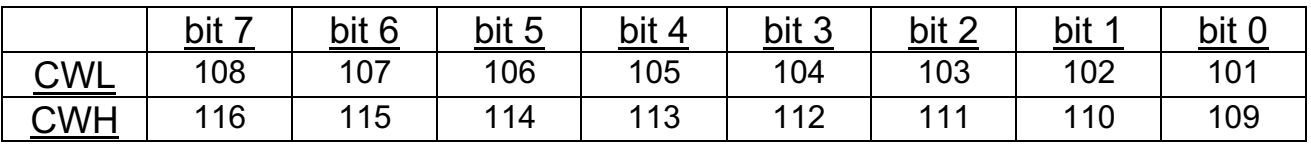

- Seules ces adresses de bits sont valables.
- Les bits 1 à 24 sont uniquement des sorties (pour la Lecture et l'Ecriture)
- Les bits 25 à 48 sont :
	- ⇒ Sortie (pour la Lecture et l'Ecriture) si SW1.1= 1
	- $\Rightarrow$  Entrée (uniquement lisibles) si SW1.1 = 0
- bits 101 à 108 (CWL) sont lisibles et peuvent être écrits (de préférence avec la fonction 5 pour éviter de mauvaises modifications de bits).

bit 101 = 1L ===> Port 2, Port 4, Port 6 lus en logique positive (lorsque sélectionnés en tant qu'Entrée).

• bits 109 à 116 (CWH) sont uniquement lisibles. Cet octet est réservé au réglage en usine.

bit 109 = 1L ===> TPO module 1 installé. (désactiver Port 1 et Port 2). bit 110 = 1L ===> TPO module 2 installé. (désactiver Port 3 et Port 4). bit 111 = 1L ===> TPO module 3 installé. (désactiver Port 5 et Port 6).

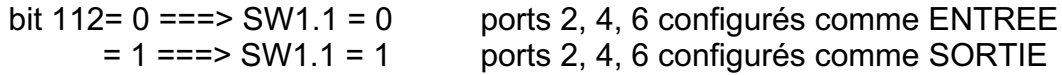

# 5.8. Lire un ou plusieurs bits : fonction 1 / fonction 2

# 5.8.1. Structure des trames :

# DEMANDE :

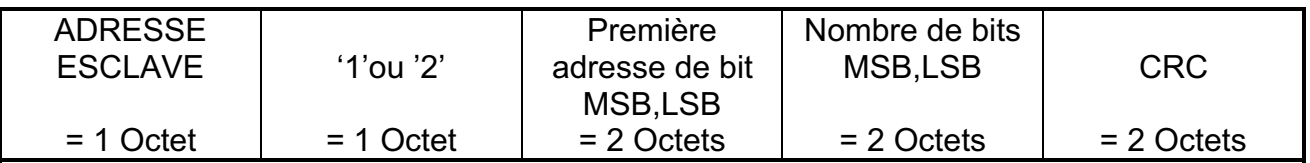

Note:

• La diffusion n'est pas autorisée.

# REPONSE :

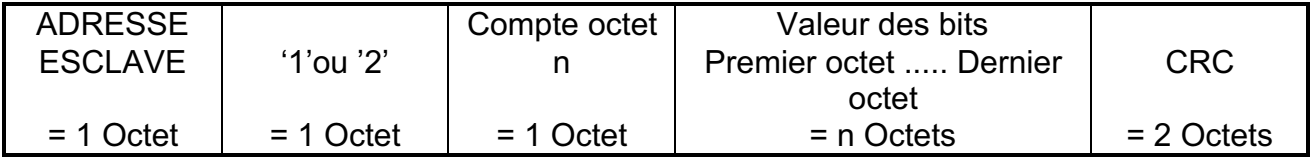

**\_\_\_\_\_\_\_\_\_\_\_\_\_\_\_\_\_\_\_\_\_\_\_\_\_\_\_\_\_\_\_\_\_\_\_\_\_\_\_\_\_\_\_\_\_\_\_\_\_\_\_\_\_\_\_\_\_\_\_\_\_\_\_\_\_\_\_\_\_\_\_\_\_\_\_\_\_\_\_\_\_\_\_\_\_**

Les octets sont remplis dans l'ordre, des LSB aux MSB. Le dernier octet est complété par des zéros, si nécessaire.

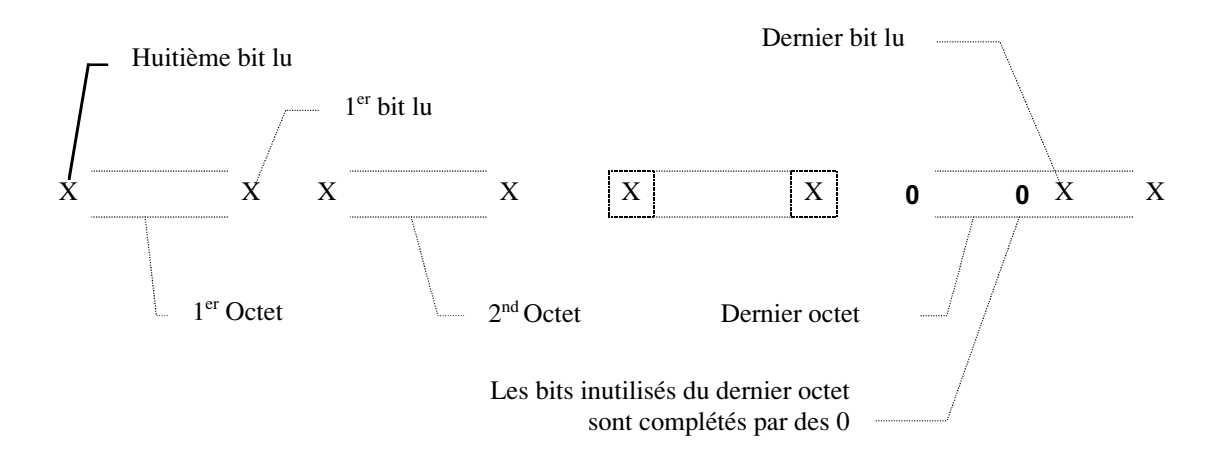

# 5.8.2. Exemple :

Les 6 ports du périphérique sont les suivants :

Port 1 --->  $0x56 = 010101110$ Port 3 ---> 0xB2 = 1 0 1 1 0 0 1 0 Port  $5$  ---> 0x45 = 0 1 0 0 0 1 0 1 Port 2 ---> 0xCF = 1 1 0 0 1 1 1 1 Port 4 --->  $0x22 = 00100010$ Port 6 --->  $0x55 = 01010101$ 

L'adresse de l'unité est 50 (décimal)

La trame de demande est :

 0x32, 0x02, 0x00, 0x05, 0x00, 0x12, 0xED, 0xC5. Demandez les 18 valeurs (décimales) de bit à l'adresse de bit 5

Et la trame de réponse est :

0x32, 0x02, 0x03, 0x25, 0x5B, 0x00, 0x57, 0x76.

Un autre exemple avec une demande erronée (l'adresse de bit n'existe pas) :

**\_\_\_\_\_\_\_\_\_\_\_\_\_\_\_\_\_\_\_\_\_\_\_\_\_\_\_\_\_\_\_\_\_\_\_\_\_\_\_\_\_\_\_\_\_\_\_\_\_\_\_\_\_\_\_\_\_\_\_\_\_\_\_\_\_\_\_\_\_\_\_\_\_\_\_\_\_\_\_\_\_\_\_\_\_**

Demande : 0x32, 0x02, 0x00, 0x23, 0x00, 0x12, 0x0C, 0x0E. Réponse : 0x32, 0x82, 0x0A, 0x30, 0xA8. (Code d'erreur 10)

# 5.9. Lire un ou plusieurs mots : fonction 3 / fonction 4

# 5.9.1. Structure des trames :

DEMANDE :

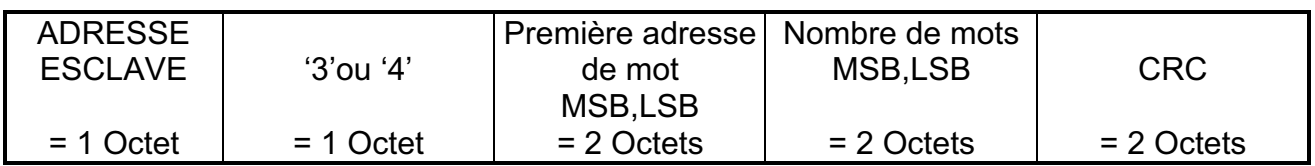

Note:

- La diffusion n'est pas autorisée.
- Seul un maximum de 8 valeurs est autorisé avec cette fonction.

# REPONSE :

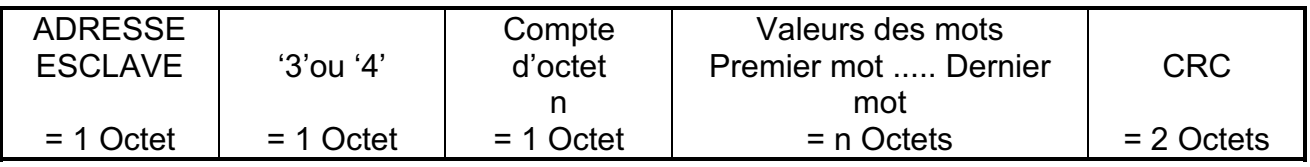

Notes :

- Chaque mot occupe 2 octets MSB,LSB. Par conséquent, le nombre total de mots est n/2.
- Seuls des mots consécutifs peuvent être lus dans la même séquence.

# 5.9.2. Exemple :

Avec les mêmes valeurs de port de l'exemple précédent :

Demande : 0x32, 0x04, 0x00, 0x01, 0x00, 0x03, 0xE4, 0x08. Lecture des 3 premiers ports du périphérique.

Réponse : 0x32, 0x04, 0x06, 0x00, 0x56, 0x00, 0xB2, 0x00, 0x45, 0x09, 0xBA.

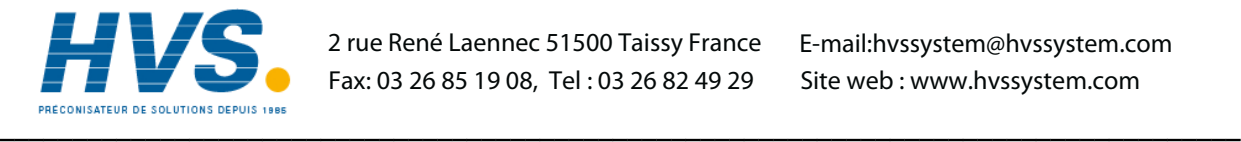

 2 rue René Laennec 51500 Taissy France E-mail:hvssystem@hvssystem.com Fax: 03 26 85 19 08, Tel : 03 26 82 49 29

Site web : www.hvssystem.com

# 5.10. Ecrire 1 bit : fonction 5

# 5.10.1. Structure des trames :

DEMANDE :

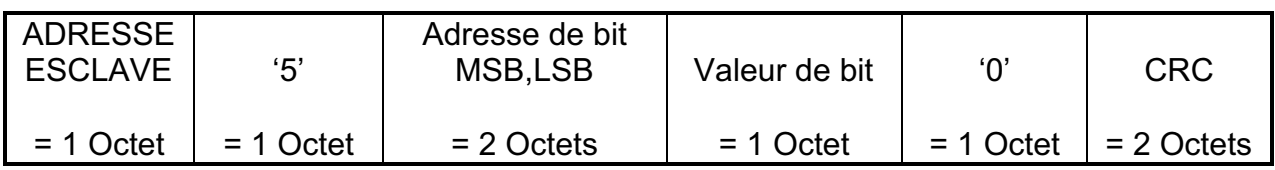

Note :

- La diffusion est autorisée à l'adresse de l'unité 00.
- valeur de bit  $=$

$$
\Rightarrow 255 \qquad \qquad --- > 1L
$$
  

$$
\Rightarrow 0 \qquad \qquad --- > 0L
$$

D'autres valeurs ne sont pas acceptées.

# REPONSE :

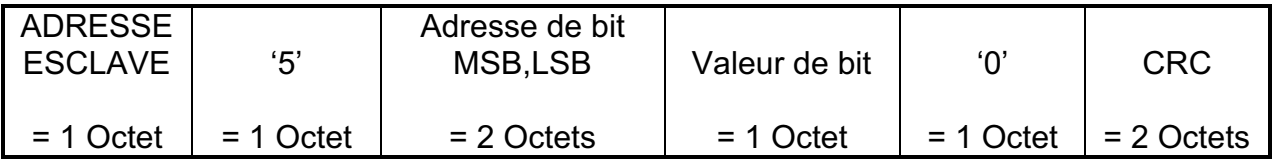

**\_\_\_\_\_\_\_\_\_\_\_\_\_\_\_\_\_\_\_\_\_\_\_\_\_\_\_\_\_\_\_\_\_\_\_\_\_\_\_\_\_\_\_\_\_\_\_\_\_\_\_\_\_\_\_\_\_\_\_\_\_\_\_\_\_\_\_\_\_\_\_\_\_\_\_\_\_\_\_\_\_\_\_\_\_**

Notes :

- La réponse est simplement l'écho de la demande.
- En cas de diffusion, il n'y a pas de réponse.

# 5.10.2. Exemple :

Forcer le bit numéro 3 du Port 5 (bit 19) sur 1L.

Demande : 0x32, 0x05, 0x00, 0x13, 0xFF, 0x00, 0x78, 0x3C.

Réponse : 0x32, 0x05, 0x00, 0x13, 0xFF, 0x00, 0x78, 0x3C.

# 5.11. Ecrire 1 mot : fonction 6

# 5.11.1. Structure des trames :

# DEMANDE :

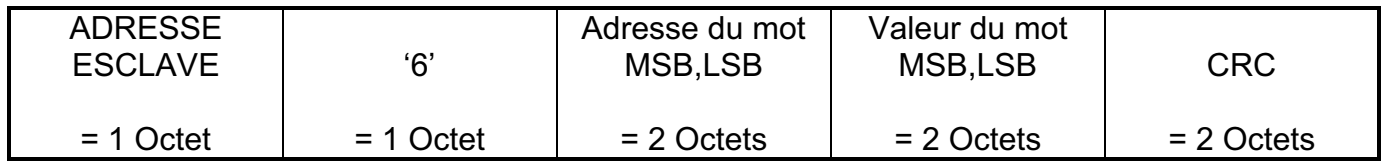

Note :

• La diffusion est autorisée à l'adresse de l'unité 00.

REPONSE :

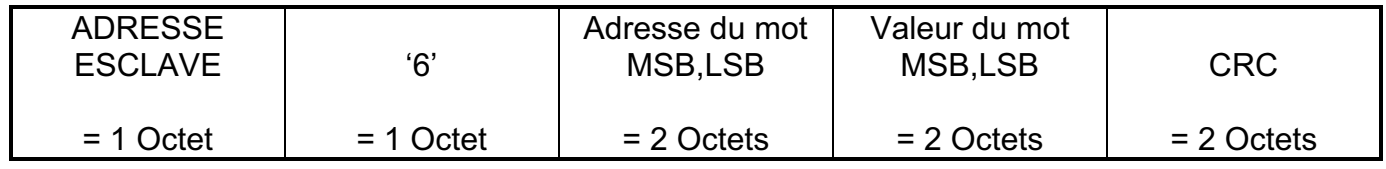

Notes :

- La réponse est simplement l'écho de la demande.
- En cas de diffusion, il n'y a pas de réponse.
- ✎ Important : N'incluez pas cette fonction dans une boucle de programme si le paramètre est sauvegardé dans la mémoire permanente de l'unité.

# 5.11.2. Exemple :

• premier exemple : forcer le Port 3 sur 01010101 (0x55) :

Demande : 0x32, 0x06, 0x00, 0x02, 0x00, 0x55, 0xED, 0xF6.

Réponse : 0x32, 0x06, 0x00, 0x02, 0x00, 0x55, 0xED, 0xF6.

• Second exemple: changer l'adresse de paramètre 100 de l'adresse de l'unité (décimal) de 50 (décimal) à 55 (décimal). Cette nouvelle adresse sera sauvegardée dans la mémoire permanente de l'unité.

**\_\_\_\_\_\_\_\_\_\_\_\_\_\_\_\_\_\_\_\_\_\_\_\_\_\_\_\_\_\_\_\_\_\_\_\_\_\_\_\_\_\_\_\_\_\_\_\_\_\_\_\_\_\_\_\_\_\_\_\_\_\_\_\_\_\_\_\_\_\_\_\_\_\_\_\_\_\_\_\_\_\_\_\_\_**

Demande : 0x32, 0x06, 0x00, 0x64, 0x00, 0x37, 0x8C, 0x00.

Réponse : 0x32, 0x06, 0x00, 0x64, 0x00, 0x37, 0x8C, 0x00.

# 5.12. Lire l'Etat d'exception : fonction 7

5.12.1. Structure des trames :

DEMANDE :

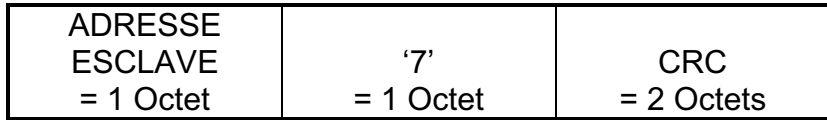

Note :

• La diffusion n'est pas autorisée.

# REPONSE :

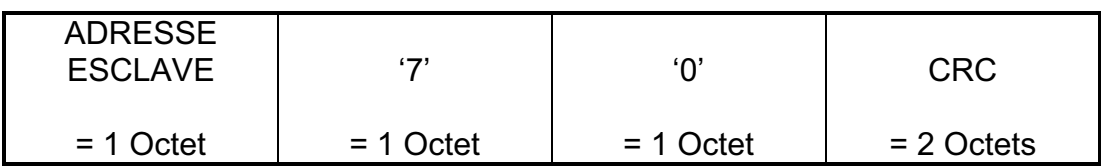

Note :

• Cette fonction a été ajoutée à des fins de compatibilité, mais n'est pas utilisée (0x00 est renvoyé).

# 5.12.2. Exemple :

Demande : 0x32, 0x07, 0x55, 0x12.

Réponse : 0x32, 0x07, 0x00, 0xD2, 0x3F.

# 5.13. Test de diagnostic : fonction 8

# 5.13.1. Structure des trames :

# DEMANDE :

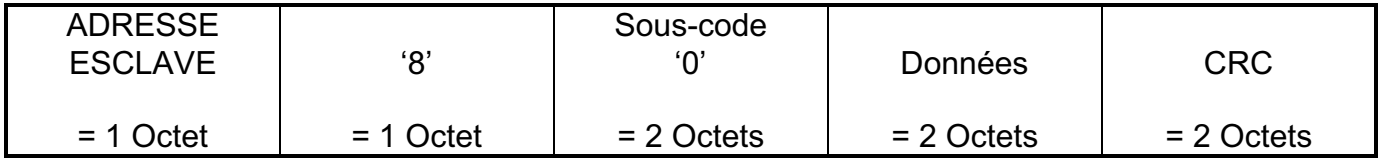

Notes :

- La diffusion n'est pas autorisée.
- Seul le sous-code 00 est accepté.
- Toute valeur de donnée est acceptée et renvoyée.

# REPONSE :

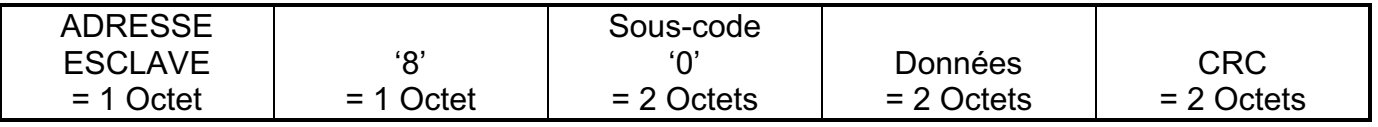

**\_\_\_\_\_\_\_\_\_\_\_\_\_\_\_\_\_\_\_\_\_\_\_\_\_\_\_\_\_\_\_\_\_\_\_\_\_\_\_\_\_\_\_\_\_\_\_\_\_\_\_\_\_\_\_\_\_\_\_\_\_\_\_\_\_\_\_\_\_\_\_\_\_\_\_\_\_\_\_\_\_\_\_\_\_**

Notes :

- Cette fonction a été ajoutée à des fins de compatibilité mais n'est pas utilisée.
- La réponse est simplement l'écho de la requête.

# 5.13.2. Exemple :

Demande : 0x32, 0x08, 0x00, 0x00, 0x00, 0x00, 0xE5, 0xC8.

Réponse : 0x32, 0x08, 0x00, 0x00, 0x00, 0x00, 0xE5, 0xC8.

# 5.14. Ecrire des bits multiples : fonction 15

# 5.14.1. Structure des trames :

# DEMANDE :

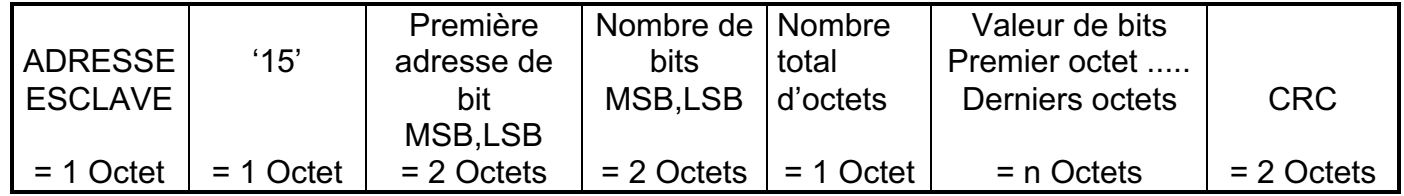

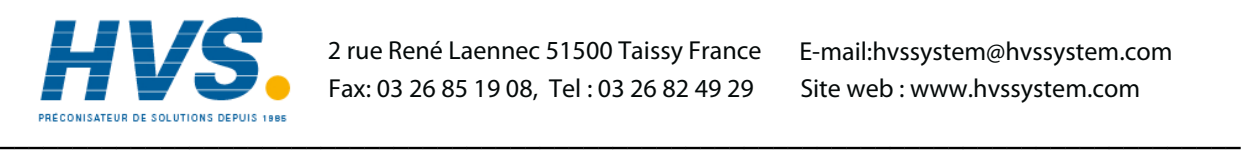

 2 rue René Laennec 51500 Taissy France Fax: 03 26 85 19 08, Tel : 03 26 82 49 29

E-mail:hvssystem@hvssystem.com Site web : www.hvssystem.com

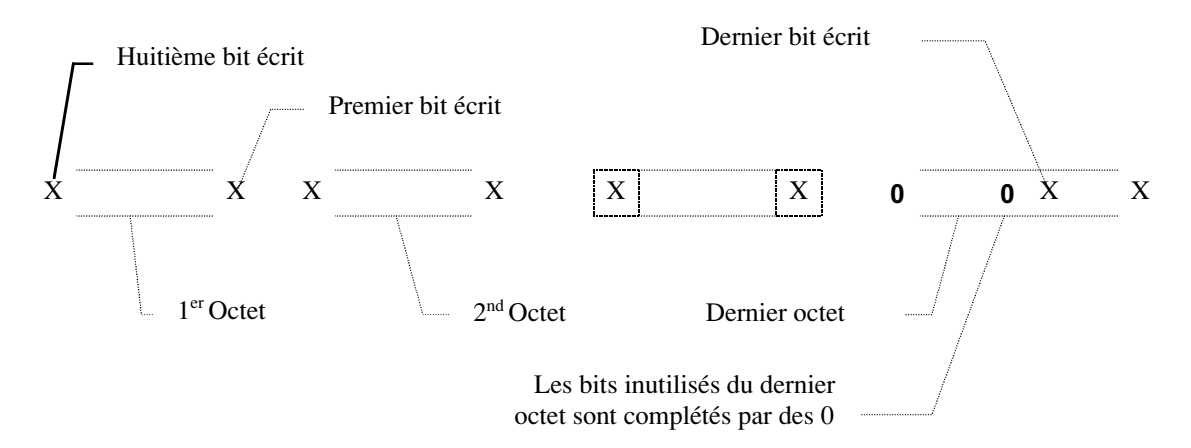

Note:

• La diffusion est autorisée à l'adresse de l'unité 00.

# REPONSE :

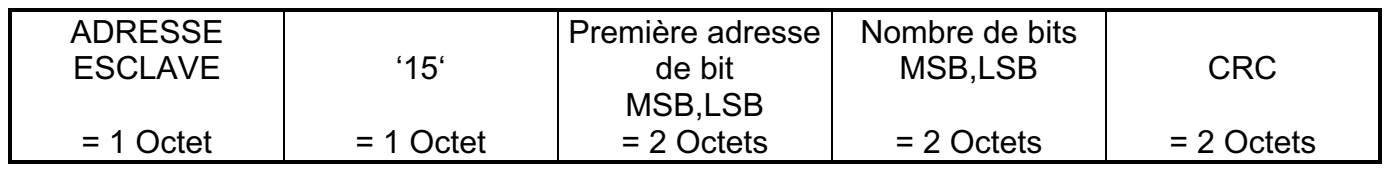

# Note:

• En cas de diffusion, il n'y a pas de réponse.

# 5.14.2. Exemple :

Demande : 0x32, 0x0F, 0x00, 0x11, 0x00, 0x08, 0x01, 0x55, 0x81, 0xA8.

Réponse : 0x32, 0x0F, 0x00, 0x11, 0x00, 0x08, 0x01, 0xCB.

# 5.15. Ecrire des mots multiples : fonction 16

# 5.15.1. Structure des trames :

# DEMANDE :

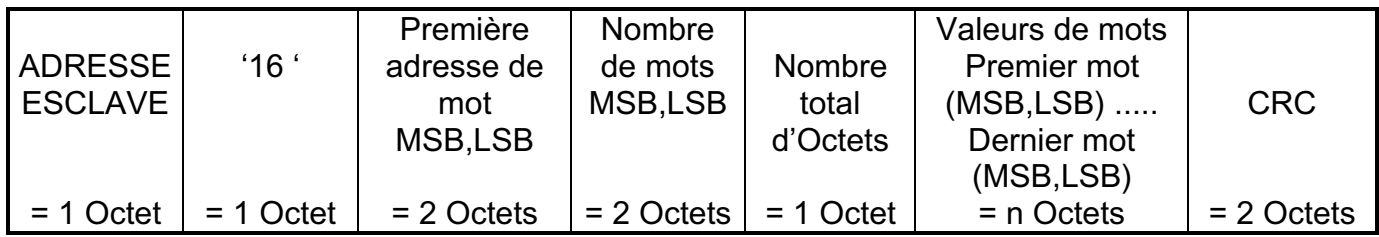

Notes :

- La diffusion est autorisée à l'adresse de l'unité 00.
- Les adresses de paramètre doivent être consécutives.
- Seul un maximum de 8 valeurs est autorisé avec cette fonction.

# REPONSE :

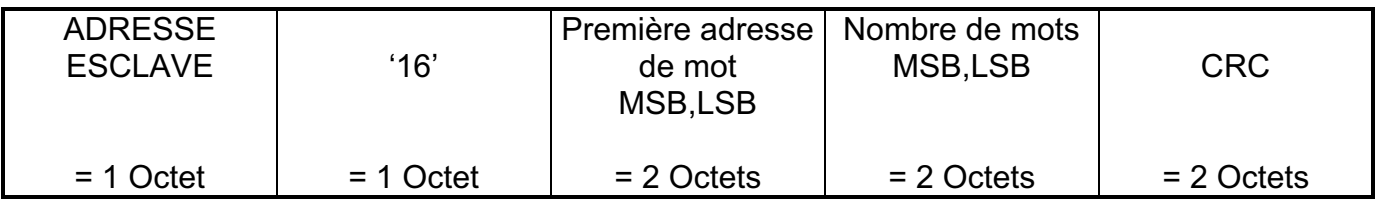

Notes :

- En cas de diffusion, il n'y a pas de réponse.
- ✎ Important : N'incluez pas cette fonction dans une boucle de programme si les paramètres sont sauvegardés dans la mémoire permanente.

# 5.15.2. Exemple :

Demande : 0x32, 0x10, 0x00, 0x01, 0x00, 0x06, 0x0C, 0x00, 0xE5, 0x00, 0x54, 0x00, 0x82, 0x00, 0xA2, 0x00, 0x85, 0x00, 0xC2, 0x83, 0x62.

Réponse : 0x32, 0x10, 0x00, 0x01, 0x00, 0x06, 0x14, 0x08.

# 6. PERFORMANCES :

Le temps de réaction du système dépend du périphérique Maître utilisé.

La vitesse maximale du réseau dépend du débit auquel le contrôleur peut desservir des interruptions du réseau.

Le débit maximum en bauds qui est disponible sur l'Interface REMIO est de 19200 bauds. Un message demande/réponse typique à un seul paramètre peut être complété en l'espace d'environ 15-20 ms en utilisant Modbus.

Ceci génère un débit de transfert de 10 à 50 paramètres par seconde.

Des blocs de données peuvent être transférés en une seule opération, ce qui permet un transfert de données plus efficace (et cohérent).

En général, chaque valeur supplémentaire transmise prend le temps de transmission de 10 bits, bien qu'une petite latence de traitement de message supplémentaire puisse être ajoutée pour des blocs plus grands.

**\_\_\_\_\_\_\_\_\_\_\_\_\_\_\_\_\_\_\_\_\_\_\_\_\_\_\_\_\_\_\_\_\_\_\_\_\_\_\_\_\_\_\_\_\_\_\_\_\_\_\_\_\_\_\_\_\_\_\_\_\_\_\_\_\_\_\_\_\_\_\_\_\_\_\_\_\_\_\_\_\_\_\_\_\_**

Le temps de balayage typique du réseau est de l'ordre de 1 seconde.

Exemples à 19200 bauds :

- Dans des conditions normales, jusqu'à 2000 Entrées ou Sorties numériques peuvent être lues ou écrites en 1 seconde en utilisant des blocs dans la fonction 3 (lire) ou 16 (écrire) pour parvenir aux ports 1 à 6.
- En utilisant des blocs de 8 mots, le temps mesuré pour les ports du Cycle de service sont les suivants :

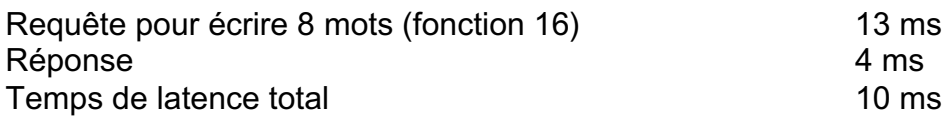

Total 27 ms

===> environ 250 à 300 points de réglage TPO par seconde.

# 7. RESOLUTION DES PROBLEMES :

# 7.1. Etat du Modbus : indication des diodes électroluminescentes (LED) :

L'appareil est équipé de deux LED.

- VERTE
- ROUGE
- La LED VERTE indique que l'unité est à l'Etat de fonctionnement normal. Le maître échange des données avec elle à un débit qui ne dépasse pas le Time-Out du Watchdog.

• La LED ROUGE indique que l'interface ne communique pas avec le maître. Soit le maître ne s'est jamais adressé à ce périphérique OU un Time-Out de Watchdog s'est produit avant qu'une communication valable ne s'établisse avec le Maître.

Dans ce cas, les points suivants doivent être vérifiés :

- ⇒ Les connexions
- ⇒ Les câbles du Bus
- $\Rightarrow$  La longueur de Bus
- ⇒ L'adaptation des impédances
- ⇒ L'adresse (vérifier particulièrement qu'aucun autre Esclave ne partage la même adresse sur le Bus).
- ⇒ Vérifier que le Time-Out du Watchdog n'est pas trop court par rapport à la vitesse de scrutation du Maître.

A la mise sous tension, les LED clignotent 3 fois avec la séquence suivante :

LED verte allumée / LED rouge éteinte pendant 500 ms LED verte éteinte / LED rouge allumée pendant 500 ms

Ensuite la LED rouge reste allumée jusqu'à ce qu'une trame valable soit adressée vers l'unité.

....

# 7.2. LED d'état d'Entrée / Sortie :

7.2.1. Modules d'Entrée/Sortie numériques :

Chaque module est équipé de 2 LED.

- VERTE
- ORANGE

La LED VERTE indique que tout est en règle avec le module correspondant. (alimentation électrique et connexions internes).

La LED ORANGE est allumée lorsque le port bi-directionnel d'Entrée/Sortie en bas du module est configuré comme ENTREE.

# 7.2.2. Module de sortie en Rapport Cyclique Variable (module TPO) :

La LED VERTE indique que tout est en règle avec le module correspondant. (alimentation électrique et connexions internes).

#### ################

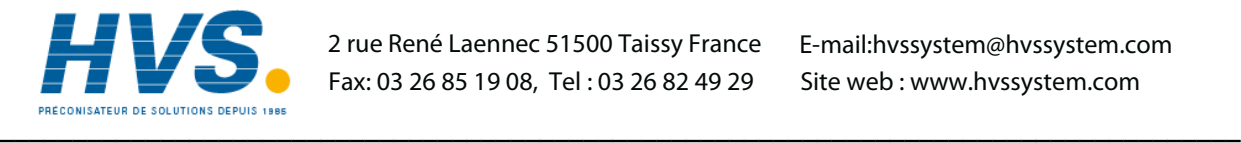

 2 rue René Laennec 51500 Taissy France E-mail:hvssystem@hvssystem.com Fax: 03 26 85 19 08, Tel : 03 26 82 49 29

Site web : www.hvssystem.com

# **SOCIÉTÉS EUROTHERM DANS LE MONDE**

#### **ALLEMAGNE**

Eurotherm Regler GmbH Tél. (+49 6431) 2980 Fax (+49 6431) 298119

# **AUSTRALIE**

Eurotherm Pty. Ltd. Tél. (+61 2) 9634 8444 Fax (+61 2) 9634 8555

# **AUTRICHE**

Eurotherm GmbH Tél. (+43 1) 798 7601 Fax (+43 1) 798 7605

# **BELGIQUE**

Eurotherm B.V. Tél. (+32 3) 322 3870 Fax (+32 3) 321 7363

# **CORÉE**

Eurotherm Korea Limited Tél. (+82 2) 5438507 Fax (+82 2) 545 9758

# **DANEMARK**

Eurotherm A/S Tél. (+45 31) 871 622 Fax (+45 31) 872 124

# **ESPAGNE**

Eurotherm España SA Tél. (+34 91) 6616001 Fax (+34 91) 6619093

#### **FRANCE**

Eurotherm Automation SA Tél. (+33) 4 78 66 45 00 Fax (+33) 4 78 35 24 90

#### **GRANDE-BRETAGNE**

Eurotherm Limited. Tél.(+44 1903) 965888 Fax(+44 1903) 265666

# **HOLLANDE**

Eurotherm B.V. Tél. (+31) 172 411 752 Fax (+31) 172 417 260

# **HONG-KONG**

Eurotherm Limited Tél. (+852) 2873 3826 Fax (+852) 2870 0148

# **INDE**

Eurotherm India Limited Tél. (+9144) 4961129 Fax (+9144) 4961831

# **IRLANDE**

Eurotherm Ireland Limited Tél. (+353 45) 879937 Fax (+353 45) 875123

# **ITALIE**

Eurotherm SpA Tél. (+39 31) 975111 Fax (+39 31) 977512

#### **JAPON**

Densei-Lambda K.K. Eurotherm Tél. (+03) 5714 0620 Fax (+03) 5714 0621

#### **NOUVELLE ZÉLANDE**

Eurotherm Limited Tél. (+64 9) 358 8106 Fax (+64 9) 358 1350

# **NORVÈGE**

Eurotherm A/S Tél. (+47 67) 592170 Fax (+47 67) 118301

# **SUÈDE**

Eurotherm AB Tél. (+46 40) 384500 Fax (+46 40) 384545

# **SUISSE**

Eurotherm Produkte AG Tél. (+41 055) 4154400 Fax (+41 055) 4154415

#### **U.S.A**

Eurotherm Controls Inc. Tél. (+1703) 443-0000 Fax (+1703) 669-1300

# **ADRESSES RÉGIONALES EN FRANCE**

#### **EUROTHERM AUTOMATION S.A. SERVICE RÉGIONAL**

#### **SIÈGE SOCIAL ET USINE : AGENCES : BUREAUX :**

6, Chemin des Joncs B.P. 55 69572 DARDILLY Cedex FRANCE Tél.: 04 78 66 45 00 Fax: 04 78 35 24 90 Site Internet : www.eurotherm.tm.fr

E-mail : ea@automation.eurotherm.co.uk Tél.: 04 78 66 45 10

**Aix-en-Provence** Tél.: 04 42 39 70 31 **Colmar** Tél.: 03 89 23 52 20 **Lille** Tél.: 03 20 96 96 39 **Lyon**

**Nantes** Tél.: 02 40 30 31 33 **Paris** Tél.: 01 69 18 50 60 **Toulouse** Tél.: 05 34 60 69 40

Bordeaux Clermont-Ferrand Dijon Grenoble Metz Normandie Orléans

E-mail:hvssystem@hvssystem.com Site web : www.hvssystem.com

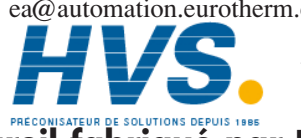

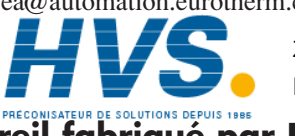

 2 rue René Laennec 51500 Taissy France Fax: 03 26 85 19 08, Tel : 03 26 82 49 29

# **Appareil fabriqué par Eurotherm Automation (France)**

© Copyright Eurotherm Automation 2000 Tous droits réservés. Toute reproduction ou transmission sous quelque forme ou quelque procédé que ce soit (électronique ou mécanique, photocopie et enregistrement compris) sans l'autorisation écrite d'Eurotherm Automation est strictement interdite.

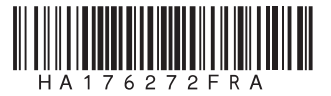